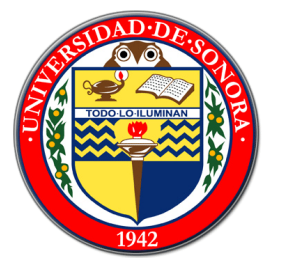

Alumno:

Rubén Antonio Franco Reyes

Proyecto:

Sistema de apartado de Auditorios

Instituto

Centro de servicios tecnológicos de información

Y

Departamento de Industrial

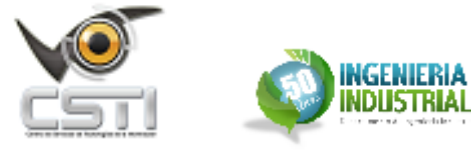

Hermosillo, Sonora

19/06/12

# **INDICE**

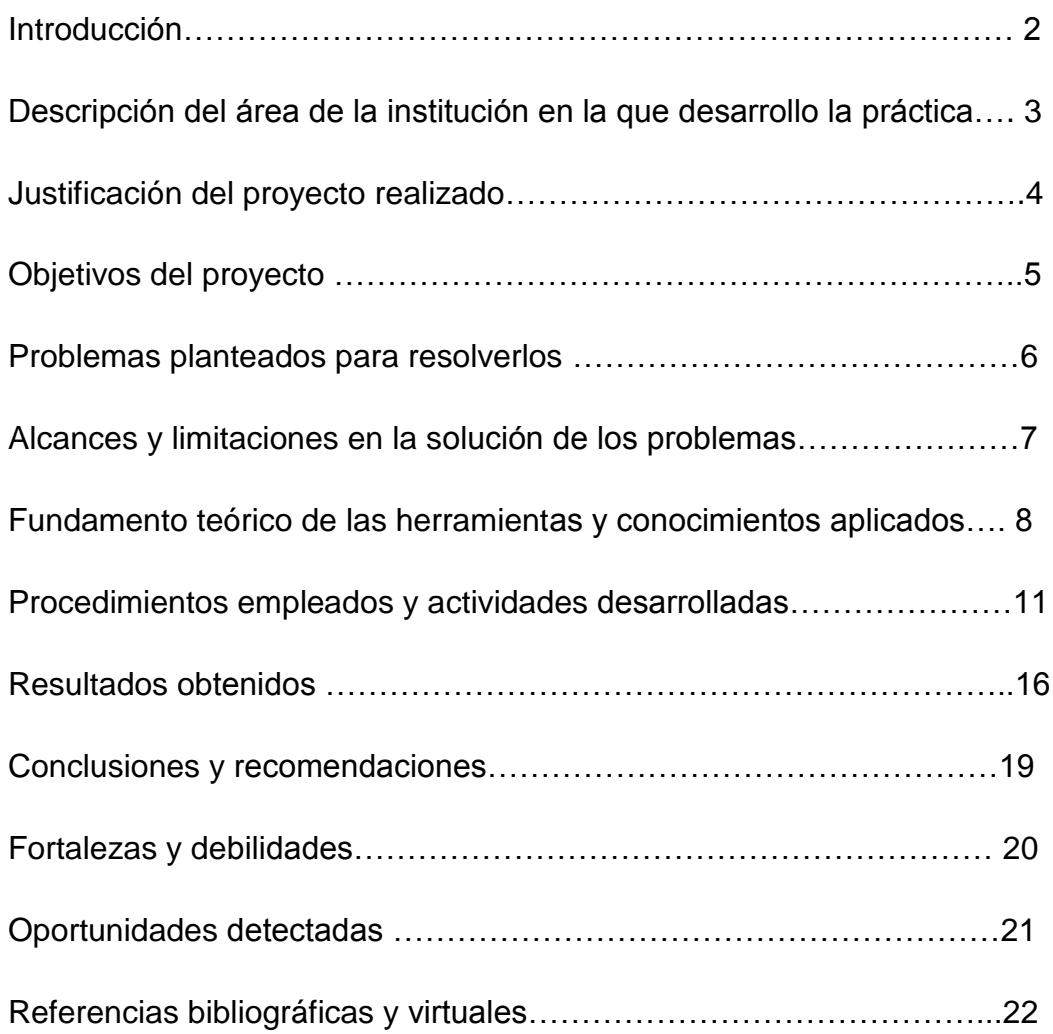

## **INTRODUCCIÓN**

Proyecto realizado para el departamento de Industrial el cual es una propuesta de sistema de control de auditorios, contando con historial de uso con nombres y el motivo para el que fue utilizado y las horas usadas.

Incluye la generación de reportes para su uso a futuro, control de creación de cuentas para el sistema, agregar nuevos auditorios, modificar los datos anteriores. Controlados por el administrador, en este caso; el secretario administrativo.

# **DESCRIPCIÓN DEL AREA DE LA INSTITUCION EN LA QUE DESARROLLO LA PRÁCTICA**

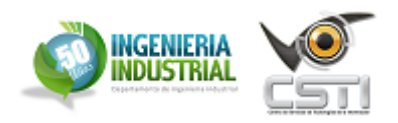

El Centro de servicios tecnológicos de información (CSTI), es un grupo formado por alumnos de la carrera de ingeniería en sistemas de la información, para desarrollar proyectos aplicando tecnologías de la información, con la finalidad de generar experiencias de trabajo en los estudiantes.

Inicio funciones con proyectos para la Universidad de Sonora y se pretende a futuro trabajar con proyectos externos de instituciones educativas como de empresas.

Este proyecto: "Sistema de Apartado de Auditorios", se desarrolló para el Departamento de Industrial.

## **JUSTIFICACIÓN DEL PROYECTO REALIZADO**

El departamento de ingeniería industrial no cuenta con un control de auditorios para eventos académicos. Necesitaban organizar fechas y horas para los eventos cercanos y los que están a meses de que se realicen. Tampoco cuenta con una base de datos para consultar eventos anteriores con su día y fecha que se realizó.

## **OBJETIVOS DEL PROYECTO**

Tener un control del uso de auditorios del Departamento de ingeniería industrial, donde se puede elegir la hora y la fecha para eventos académicos a realizar dentro de un auditorio, permitirá apartar un evento para varias horas o días. Se podrá consultar en el sistema las horas apartadas anteriormente, el nombre de quien lo aparto el auditorio en determinado día y el tema que se trató.

El secretario administrativo tendrá acceso a un historial donde puede ver los días, horas, comentarios y las cuentas de usuario que se usó para el apartado de auditorio.

### **PROBLEMAS PLANTEADOS PARA RESOLVERLOS**

En el inicio del desarrollo del proyecto, se necesitaba equipos de cómputo y un servidor para montar el sistema vía web y hacer las pruebas requeridas. Luego se le brindo al grupo CSTI, el préstamo de un laboratorio el cual cuenta con todo lo requerido para proyectos para los estudiantes de Ingeniería de Sistemas de Información. Se necesita una manera de compartir archivos entre los integrantes del equipo, ya que cada uno trabajaría en diferente hora en el proyecto, y muchas veces a distancia y no en el laboratorio, así que se tenía que tener un lugar donde guardar todos los archivos y de ahí bajarlos y continuar el proyecto, después, subirlo de nuevo actualizado. En la etapa de pruebas para el sistema, montado en una pc del laboratorio, se encontraron errores de código y de diseño. Se tenía un diseño complejo para el uso del cliente, se tenía falta de seguridad y no se contaba con protección contra fallos provocados por parte del cliente en la consulta del sistema.

#### **ALCANCES Y LIMITACIONES EN LA SOLUCION DE LOS PROBLEMAS**

Para conseguir las herramientas necesarias para trabajar con el desarrollo del proyecto, tuvimos que dar a conocer el grupo CSTI, cual era nuestro objetivo y los beneficios que traería para estudiantes de la carrera de sistemas de la información, pedir permiso para el uso del laboratorio diario que esta para los estudiantes de ingeniería de sistemas de la información. Después reclutar estudiantes interesados en el área de programación, análisis y documentación para que con los proyectos, obtengan experiencia profesional y así, formar equipos para cada proyecto y cada parte de cada proyecto, en nuestro caso, el sistema para apartado de auditorios. Cuando teníamos el permiso de usar el laboratorio, registramos los nombres de cada estudiante dentro del grupo de CSTI para que pudiera pedir en el departamento de industrial, el uso de la llave para abrir el laboratorio, ya que cada estudiante por cuestión de las materias que cursan, cada uno trabajaría a distinta hora su parte correspondiente del proyecto, y pudiera entrar sin ningún problema y hace uso de las herramientas de pruebas en el laboratorio.

Otras limitación a lo largo del proyecto, fueron las herramientas instaladas para simular servidor en la pc, tuvimos problemas de privilegios y funcionara bien el lenguaje de programación PHP en el servidor. Empezamos a manejar gran cantidad de archivos y a veces por cuestiones de tiempo y trabajos, trabajábamos a diferentes horas, por lo que tuvimos que subir los archivos a la nube (DROPBOX es un servicio de alojamiento de archivos multiplataforma en la nube) para que si un integrante del equipo trabajara desde su hogar pudiera descargar las actualizaciones de los archivos de cada parte del sistema , los progresos que tenga otro integrante del equipo, y cuando el agregue otra actualización a los archivos, los remplazara en la nube para su uso a futuro por otros integrantes.

# **FUNDAMENTOS TEÓRICOS DE LAS HERRAMIENTAS Y CONOCIMIENTOS APLICADOSS**

### DIAGRAMA DE GANTT

Es una herramienta gráfica cuyo objetivo es mostrar el tiempo de dedicación previsto para diferentes tareas o actividades a lo largo de un tiempo total determinado.

### WAMP Server

WAMP es el acrónimo usado para describir un sistema de infraestructura de internet que usa las siguientes herramientas:

-Windows, como sistema operativo;

-Apache, como servidor web;

-MySQL, como gestor de bases de datos;

 -PHP (generalmente), Perl, o Python, como lenguajes de programación.

El uso de un WAMP permite servir páginas HTML a internet, además de poder gestionar datos en ellas, al mismo tiempo un WAMP, proporciona lenguajes de programación para desarrollar aplicaciones web.

-LAMP es el sistema análogo que corre bajo ambiente Linux -WAMP es el sistema análogo que corre bajo ambiente Windows -MAMP es el sistema análogo que corre bajo ambiente Macintosh

• Servidor HTTP Apache

El servidor HTTP Apache es un servidor web HTTP de código abierto, para plataformas Unix (BSD, GNU/Linux, etc.), Microsoft Windows, Macintosh y otras, que implementa el protocolo HTTP/1.12 y la noción de sitio virtual. Cuando comenzó su desarrollo en 1995 se basó inicialmente en código del popular NCSA HTTPd 1.3, pero más tarde fue reescrito por completo. Su nombre se debe a que Behelendorf quería que tuviese la connotación de algo que es firme y enérgico pero no agresivo, y la tribu Apache fue la última en rendirse al que pronto se convertiría en gobierno de EEUU, y en esos momentos la preocupación de su grupo era que llegasen las empresas y "civilizasen" el paisaje que habían creado los primeros ingenieros de internet. Además Apache consistía solamente en un conjunto de parches a aplicar al servidor de

NCSA. En inglés, a patchy server (un servidor "parcheado") suena igual que Apache Server.

• MySQL

Es un sistema de gestión de bases de datos relacionales, multihilo y multiusuario con más de seis millones de instalaciones.1 MySQL AB desde enero de 2008 una subsidiaria de Sun Microsystems y ésta a su vez de Oracle Corporation desde abril de 2009— desarrolla MySQL como software libre en un esquema de licenciamiento dual.

Por un lado se ofrece bajo la GNU GPL para cualquier uso compatible con esta licencia, pero para aquellas empresas que quieran incorporarlo en productos privativos deben comprar a la empresa una licencia específica que les permita este uso. Está desarrollado en su mayor parte en ANSI C.

PHP

Es un lenguaje de programación interpretado (Lenguaje de alto rendimiento), diseñado originalmente para la creación de páginas web dinámicas. Se usa principalmente para la interpretación del lado del servidor (server-side scripting) pero actualmente puede ser utilizado desde una interfaz de línea de comandos o en la creación de otros tipos de programas incluyendo aplicaciones con interfaz gráfica usando las bibliotecas Qt o GTK+. PHP es un acrónimo recursivo que significa PHP Hypertext Pre-processor (inicialmente PHP Tools, o, Personal Home Page Tools).

MD5

En criptografía, MD5 (abreviatura de Message-Digest Algorithm 5, Algoritmo de Resumen del Mensaje 5) es un algoritmo de reducción criptográfico de 128 bits ampliamente usado.

• Adobe Dreamweaver

Adobe Dreamweaver es una aplicación en forma de suite (basada en la forma de estudio de Adobe Flash) que está destinada a la construcción, diseño y edición de sitios, videos y aplicaciones Web basados en estándares. Creado inicialmente por Macromedia (actualmente producido por Adobe Systems) es el programa más utilizado en el sector del diseño y la programación web, por sus funcionalidades, su

integración con otras herramientas como Adobe Flash y, recientemente, por su soporte de los estándares del World Wide Web Consortium. Su principal competidor es Microsoft Expression Web y tiene soporte tanto para edición de imágenes como para animación a través de su integración con otras.

Notepad++

Notepad++ es un editor de texto y de código fuente libre con soporte para varios lenguajes de programación. Solo funciona en Microsoft Windows.

Se parece al Bloc de notas en cuanto al hecho de que puede editar texto sin formato y de forma simple. No obstante, incluye opciones más avanzadas que pueden ser útiles para usuarios avanzados como desarrolladores y programadores.

Se distribuye bajo los términos de la Licencia Pública General de GNU.

JavaScript

JavaScript es un lenguaje de programación interpretado, dialecto del estándar ECMAScript. Se define como orientado a objetos, 3 basado en prototipos, imperativo y dinámico.

Se utiliza principalmente en su forma del lado del cliente (client-side), implementado como parte de un navegador web permitiendo mejoras en la interfaz de usuario y páginas web dinámicas, en bases de datos locales al navegador...4 aunque existe una forma de JavaScript del lado del servidor (Server-side JavaScript o SSJS). Su uso en aplicaciones externas a la web, por ejemplo en documentos PDF, aplicaciones de escritorio (mayoritariamente widgets) es también significativo.

JavaScript se diseñó con una sintaxis similar al C, aunque adopta nombres y convenciones del lenguaje de programación Java. Sin embargo Java y JavaScript no están relacionados y tienen semánticas y propósitos diferentes.

• DROPBOX

Es un servicio de alojamiento de archivos multiplataforma en la nube. El servicio permite a los usuarios almacenar y sincronizar archivos en línea y entre computadoras y compartir archivos y carpetas con otros.

# **PROCEDIMIENTOS EMPLEADOS Y ACTIVIDADES DESARROLLADAS**

DIAGRAMA DE GANTT

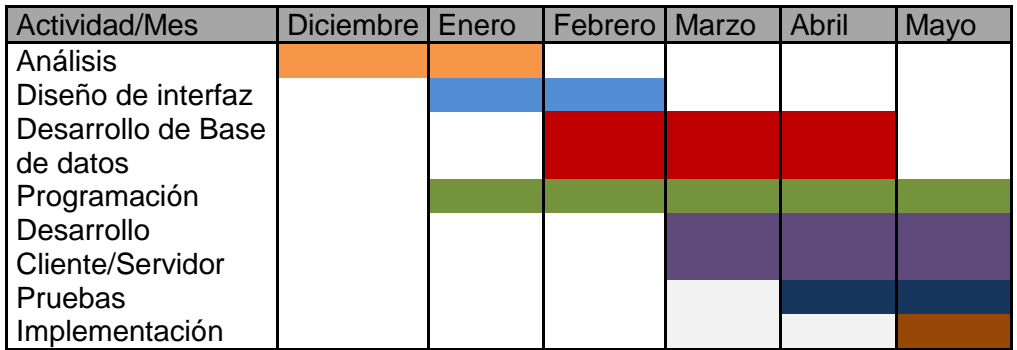

Se utilizó un diagrama de Gantt para cronometrar el tiempo que se le dedicaría a cada fase en el desarrollo del sistema, desde el análisis hasta la implementación.

WAMP Server

Primeramente, se descargó una versión estable: <http://www.wampserver.com/en/> después ejecuto el archivo y seguimos los pasos de instalación, agregando nombre de usuario y contraseña en una sección de la instalación para MySQL. Finalizada la instalación, se procede a dar clic derecho al icono de WAMP server en la esquina inferior derecha y dar correr todo los servicios:

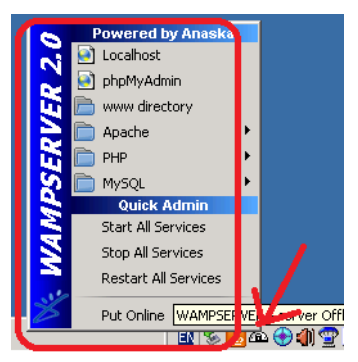

Ya iniciados todos los servicios podemos guardar todos los archivos para el sistema vía web, en la carpeta www que se encuentra en el disco local c: /wampserv/www .Dentro de esa carpeta ya podemos crear archivos para páginas web (.HTML, .PHP, .JS, etc.), abrimos cualquier navegador y escribimos en la barra de direcciones: -Localhost/nombredelarchivoaprobar.

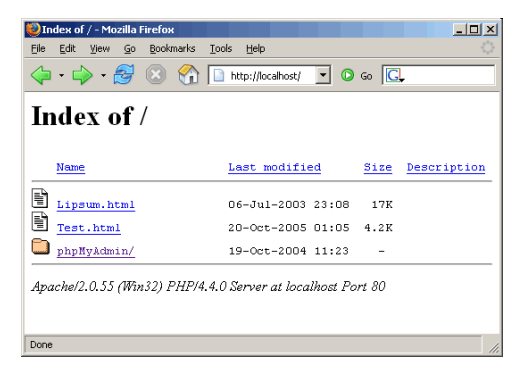

Para probar los archivos JavaScript y php, y además las pruebas que hicimos de conexión con la base de datos.

MySQL

Trabajos con la construcción de las bases de datos y las tablas por modo grafico para realizar cambios e importar y exportar datos de manera más rápida:

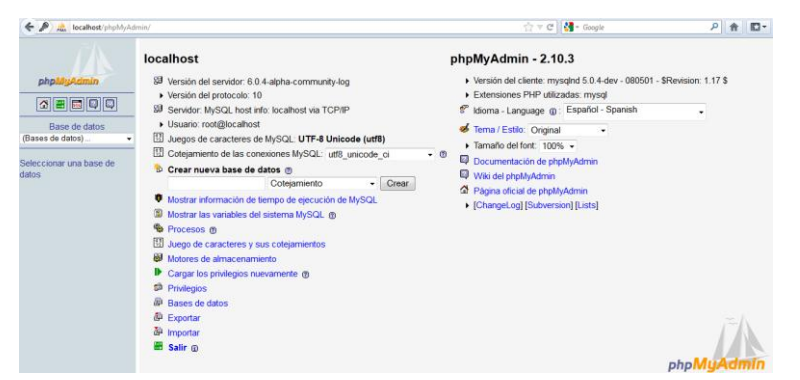

Las bases de datos las creamos directamente en la pantalla principal de phpMyAdmin donde dice crear nueva base de datos y simplemente dar en el botón crear, después te mandara a otra pantalla donde le pones nombre a la tabla que crearas dentro de la base de datos y el número de campos que quieres en ella. Usamos también las funciones importar y exportar para mover las base de datos a otras computadoras y al servidor al final del desarrollo del sistema de apartado de auditorios.

MySQL nos permite crear tablas con campos de diferentes tipos, como puede ser VARCHAR para almacenar palabras, aunque te permite guardar palabras, números, símbolos, etc. Y para restringir y solamente acepte números, se puede usar el tipo int, y un campo por ejemplo para almacenar puras fechas, también MySQL te permite escribir automáticamente fechas.

PHP

Es un lenguaje de programación que se requiere correr desde el lado del servidor para que este funcione. Se puede utilizar para para el manejo de las bases de datos con conexiones hechas en lenguaje php en los archivos de las paginas, mezclando así código HTML y php. Entre lo que se puede hacer en la manipulación de bases de datos con php se encuentra la consulta de información ya en la base de datos, guardar datos nuevos que pueden ser obtenidos de texto insertado desde una página web usando HTML o JavaScript. Se pueden crear paginas para pedir inicio de sesiones con cuentas guardadas en las base de datos y por medio y HTML, JavaScript y php realizar la consulta a MySQL revisar si existe la consulta y permitir al usuario ingresar a la siguiente página con restricciones. Creamos Cuadros de textos para obtener consultas de MySQL y traerlas con php y mostrarlas en los cuadros para informar al usuario. Hicimos dos archivos con php orientado a objetos para que en él, haga principalmente una consulta a la base de datos y traiga los datos pedidos por el usuario, después, que construya una tabla hecha con HTML se calculara el número de columnas y renglones que se requieren para mostrar correctamente los datos traídos de la base de datos, el formato de las fechas esta mostrada primero el mes , el día y después el año, con php al momento de mostrarlas en la tabla que construirá , se hizo un método para que cambie el orden y las muestre primero el día luego el mes y después el año. Cuando termine de construir la tabla lo imprimirá en pantalla en otra página, pero en formato PDF, listo para ser impreso. Las consultas se hicieron dependiendo lo que el usuario pedía, lo buscaba en una lista hecha con HTML y los datos traídos de la base de datos con php. Cuando elegía el dato requerido, se mandaba ese dato a una nueva consulta con php para traer los datos para el PDF.

MD5

Algoritmo de encriptación, usado para encriptación de datos y guardarlos en la base de datos para mayor protección, en nuestro caso fue usado para al momento de guardar las contraseñas de las cuentas a crear, primeramente fueran encriptados y luego guardados en MySQL. PHP tiene la opción en su lenguaje de almacenar datos encriptados para base de datos (\$variable =md5 ('encriptación del dato ').

Dreamweaver

Programa de ADOBE que te brinda una gran cantidad de herramientas para hacer más fácil tu desarrollo de páginas web, dándote la opción de realizarla por medio de una interfaz amigable y la otra por código. Se utilizó para el desarrollo de las tablas con las que construimos las páginas, de la manera más rápida.

• NotePad ++

Un sencillo software para programar, no tiene muchas herramientas, pesa poco, y rápido para programar en ventana de código.

JavaScript

Lenguaje de programación dinámico que utilizamos para realizar nuestro calendario desplegable en uno de los cuadros que nos pide poner una fecha en la cual, queremos apartar nuestro auditorio. En el podemos retroceder en los meses, años, etc. También escoger el día y automáticamente al momento de elegir la fecha, se inserta en el cuadro la fecha , listo para darle enviar y que nos haga una consulta en la base de datos con la ayuda del lenguaje de programación PHP y mostrarnos las horas del día elegido y ver qué horas aún no han sido apartadas. De igual manera usamos este calendario dinámico para mostrarnos el historial de cierto día, que nos haga la consulta con el PHP en MySQL y mostrarnos por medio de una tabla construida con HTML y en formato PDF todas horas que se apartaron y para que motivo los auditorios.

### • DROPBOX

Un servicio que nos ofrecen para almacenar archivos en la nube ( dentro de un servidor y un espacio limitado para cada usuario ) donde lo utilizamos para poder trabajar desde nuestros hogares y poder avanzar y lo que tengamos actualizado subirlo a la nube, Otro integrante del equipo visitaba el servicio, se descargaba el archivo y le seguía para avanzarle, Después lo volvía a subir para que otro integrante pudiera consultar los avances que se hicieron en el fin de semana o entre semana.

## **RESULTADOS OBTENIDOS**

Actualmente, el departamento de industrial contara con el sistema de apartado de auditorios para un mejor control de ellos, de cualquier computadora con internet podrán acceder al sistema vía web y revisar las horas, días, nombres y motivos por el cual se apartado en dicha fecha:

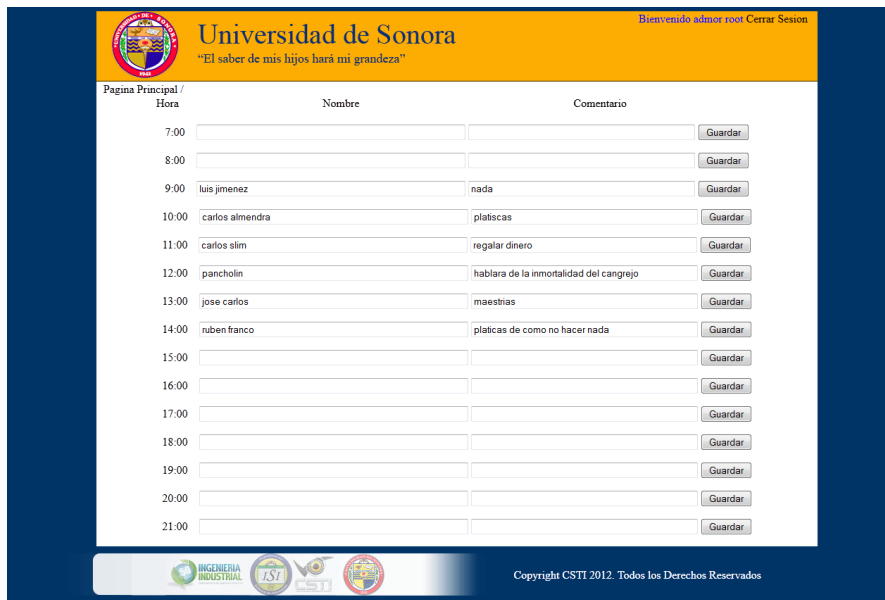

Contará con un acceso restringido solamente utilizado por un usuario con cuenta de privilegios normales y completamente por un administrador:

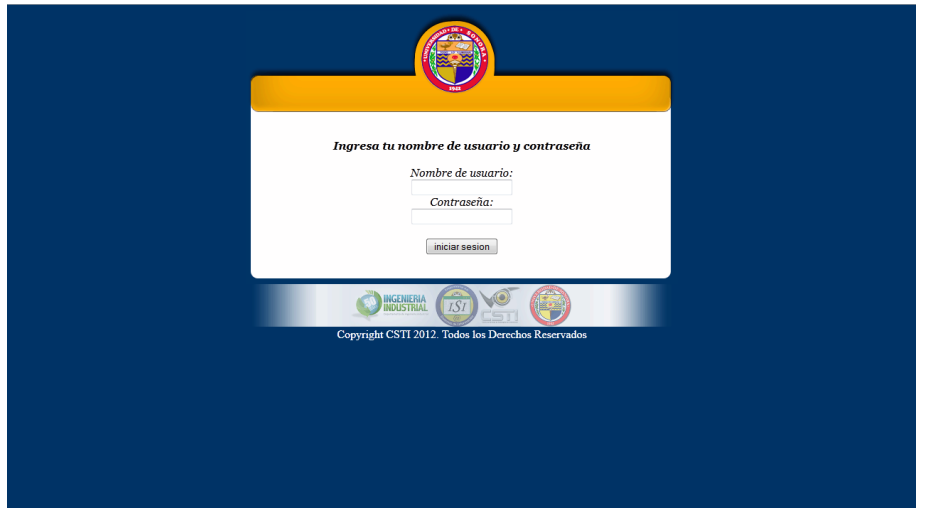

Además de contar una sección de historial para consultar las fechas que necesiten y tener control de los movimientos de cada cuenta y poderlas imprimir:

Gustavo Figueroa<br>Gustavo Figueroa

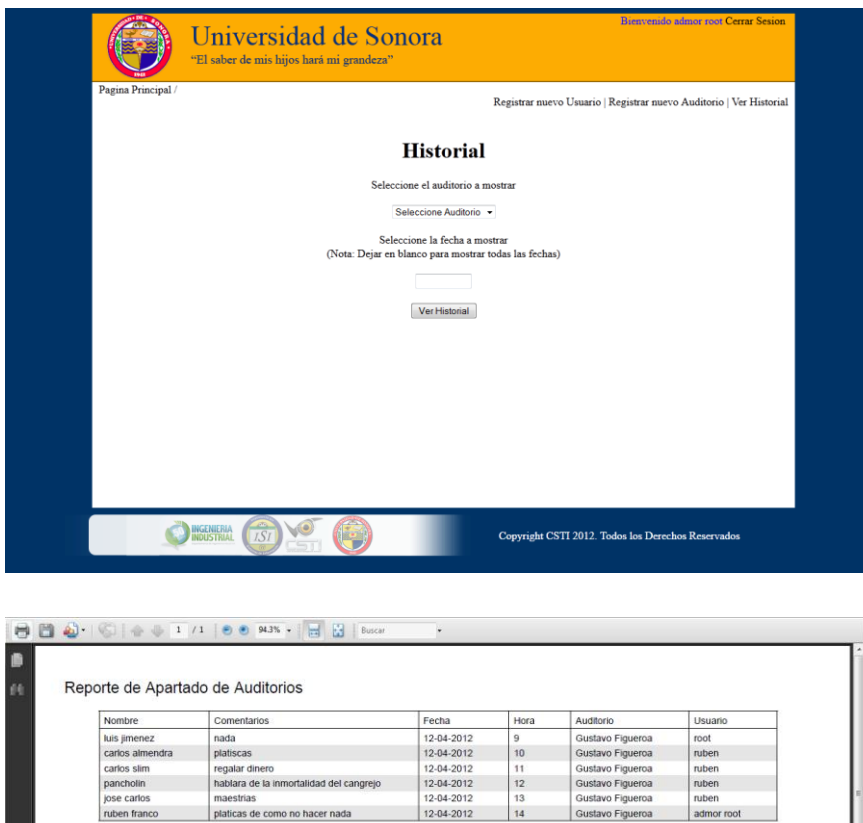

maestrias<br>platicas de como no hacer nada

El administrador contara con las opciones de agregar un usuario y eliminarlo cuando sea necesario:

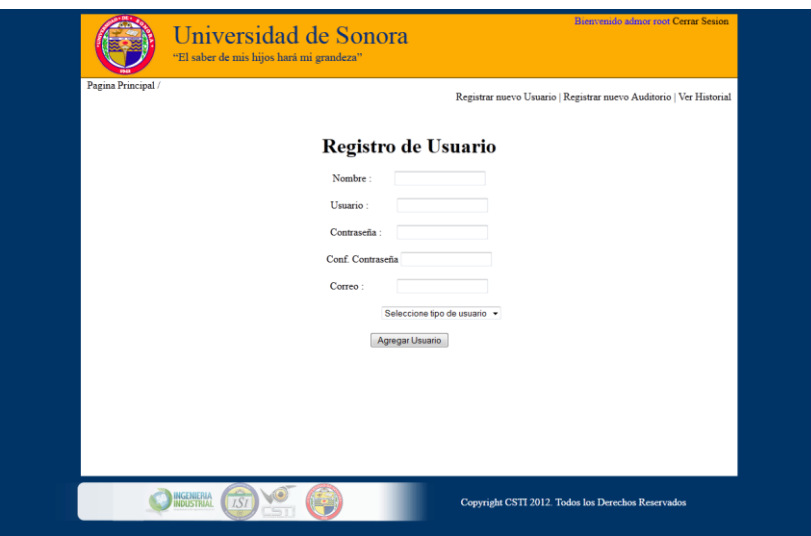

Y una sección para agregar auditorios a futuro:

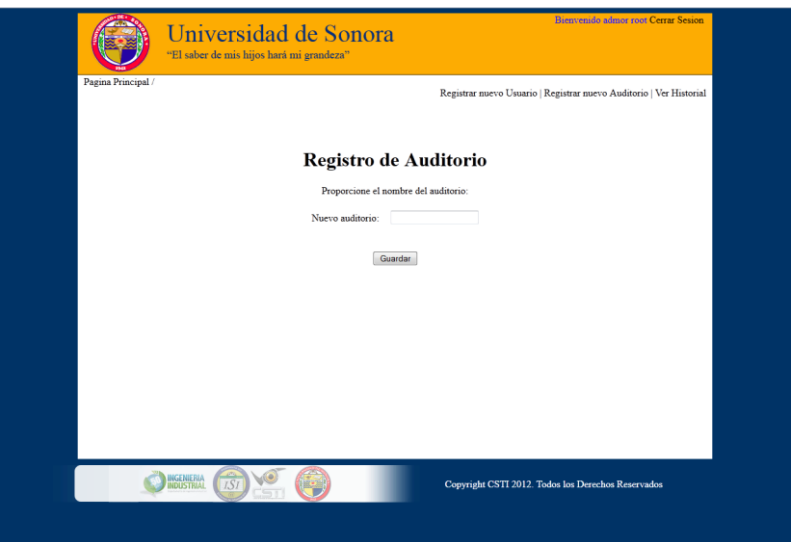

El sistema fue desarrollado pensando a futuro para nuevos auditorios, y para agregarle opciones nuevas al sistema, modificando el código. En la documentación tendrá dos manuales, uno para el usuario normal y administrador sepa utilizar el sistema, y otro para el programador a futuro necesite agregar o quitar una parte obsoleta del sistema, tendrá un manual técnico para que pueda entender como está estructurado el sistema vía web y para qué es cada archivo en el servidor.

### **CONCLUSIONES Y RECOMENDACIONES**

Con este proyecto se tendrá control de los auditorios. Es posible extender el sistema en un futuro para mejorar el uso y asignación de las aulas.

Se puede incluir como propuesta en el control de llaves de las aulas, un apartado para control de las horas de uso de las aulas, donde cada inicio de semestre se tenga una base de datos de la distribución de las aulas y no tener que volver a desarrollar los horarios de uso de aulas desde el comienzo. Con eso se puede enfocar a mejorar los horarios de los semestres anteriores, como las horas por materia en cada semana y distribuirlas en horas libres, y así, utilizar mejor los días que están menos saturados de clases.

Como estudiantes y como futuros ingenieros en sistemas de la información podemos decir que cada proyecto es un nuevo reto y que es un gran paso para nosotros, ya que nos llevamos una gran experiencia, desarrollando la creatividad e ideas propias. El conocimiento adquirido nos ayudará a enfrentar los próximos proyectos más sistematizado e inteligentemente que los anteriores.

### **RETROALIMENTACION**

### Fortalezas y Debilidades

### Debilidades:

En análisis encontramos funciones que realizaría el sistema que anteriormente no se había trabajo. Utilizaríamos a fondo un lenguaje de programación y funciones que ningún miembro del grupo CSTI manejo anteriormente. Teníamos bastante material a investigar antes de empezar con la documentación y con el desarrollo del sistema. Otra debilidad que tuvimos, fue la del tiempo, algo que cada integrante era diferente ya que aún somos alumnos y teníamos clases a diferentes horas del día. Y por motivos mayores, hay veces que no podíamos trabajar en el laboratorio que se nos fue prestado para el grupo de alumnos CSTI. Contábamos con pocos integrantes con experiencia que nos asesoraran en el proyecto y que nos dieran pláticas para los avances del sistema.

#### Fortalezas:

En las fortalezas que estaban de nuestro lado para los integrantes del equipo, eran los conocimientos que obtuvimos a lo largo de los 4 años en la carrera en sistemas de la información. Teníamos conocimientos e ideas prácticas de lo que se debía hacer para un proyecto. Aprendimos a trabajar en equipo, realizando proyectos y a encontrar soluciones a problemas de equipos y de sistemas. Empezamos a buscar información de nuevo en materiales de trabajo usados en materias anteriores, libros, foros en el internet para retroalimentación y seguir los pasos. Algo que también aprendimos a lo largo de la carrera y nos sirvió para empezar a usar el lenguaje de programación para el desarrollo del sistema, errores a lo largo de las actividades y hasta la finalización del sistema, investigar a en internet en los foros. Hay muchas informaciones en el internet, hay muchos foros con dudas y problemas que ya estaban resueltos. Contamos con un compañero con experiencia básica en el lenguaje que utilizaríamos y nos ayudaba en lo que podía. En la parte de la documentación, teníamos varios procesos de documentación que aprendimos en las materias y que podíamos utilizar en el proyecto, se eligió el que se adaptara mejor al sistema, utilizamos diagramas UML, los cuales ya habíamos trabajado con ellos. Contábamos con el equipo necesario para simular el servidor, para desarrollar la página, el aula para las reuniones de equipo. Contábamos con el servicio DROPBOX para subir los archivos del sistema, trabajar en diferentes lugares a la vez sin tener retrasos o falta de tiempo.

### **OPORTUNIDADES DETECTADAS**

Se cuenta con ideas para el departamento de ingeniería industrial que se pueden implementar para sistematizar y mejorar los servicios académicos en beneficio a los alumnos y los maestros, entre los beneficios, agilizar los servicios académicos. Los beneficios que nos llevamos nosotros como alumnos de la carrera de ingeniería en sistemas y como desarrolladores, es la experiencia, como iniciativa, buscar nuevos retos, una actitud de superarse, querer siempre aprender algo nuevo, pensar profesionalmente, aprender a tratar al cliente y a expresarse con fluidez con la gente.

Mi opinión por la experiencia obtenida en las prácticas, lo que recomendaría incluir en el programa de la carrera o tomar en cuenta seria:

-Que en las materias las clases sean más prácticas que teóricas, que brinden talleres.

- Que haya profesionistas en el área de ingeniería en sistemas de la información con experiencia, brindar clases en las áreas que tienen conocimientos.

- Enseñar diferentes lenguajes de programación, y dependiendo los que traen más demanda en las empresas o son las que ofrecen para desarrollo, para cuando llegue el momento de hacer las prácticas o servicios, puedan cumplir los requisitos.

-En las materias, pueden incluir como proyectos finales, hacer sistemas que requieren la universidad. De esa manera el maestro les entrega una lista de proyectos disponibles para los equipos, eligen uno y empiezan las conversaciones entre equipos.

## **REFERENCIAS BIBLIOGRÁFICAS Y VIRTUALES**

Libros:

Manual Imprescindible de PHP 5 por Luis Miguel Cabezas Granado

Prólogo de Zeev Suraski y Andi Gutmans ANAYA MULTIMEDIA

PHP Y MySQL Tecnologías para el desarrollo de aplicaciones web por: Ángel Cobo, Patricia Gómez, Daniel Pérez y Rocío Rocha

PHP y MySQL Domine el desarrollo de un sitio web dinámico e interactivo por: Oliver HEURTEL

Textos Electrónicos:

[www.cesarcancino.com](http://www.cesarcancino.com/) Videos tutoriales de MySQL, PHP y JavaScript.

Consultas a Wikipedia :

http://es.wikipedia.org/wiki/WAMP

http://es.wikipedia.org/wiki/Servidor\_HTTP\_Apache

http://es.wikipedia.org/wiki/MySQL

http://es.wikipedia.org/wiki/PHP

http://es.wikipedia.org/wiki/MD5

http://es.wikipedia.org/wiki/Adobe\_Dreamweaver

http://es.wikipedia.org/wiki/Notepad%2B%2B

<http://es.wikipedia.org/wiki/JavaScript>

[http://es.wikipedia.org/wiki/Diagrama\\_de\\_Gantt](http://es.wikipedia.org/wiki/Diagrama_de_Gantt)